# edoo<sup>g</sup>

## **edoo.sys RLP – Release Notes F6.0.431**

## **1. Installationsdateien**

Die Installationspakete stehen Ihnen auf dem Self Service Portal zur Verfügung unter

#### **INSTALLATION/ALTDATENÜBERNAHME > INSTALLATIONSDATEIEN.**

Dort finden Sie die beiden Programmpakete

- ➢ Für die Updateinstallation: F6.0.431\_30\_0\_rp\_**update**-installer.zip
- ➢ Für die Erstinstallation: F6.0.431\_30\_0\_rp\_installer.zip

In beiden Programmpaketen finden Sie auch die zugehörigen Anleitungen.

Zum Download benötigen Sie einen personalisierten Zugang.

## **2. Neue Funktionen**

### **2.1. Replikation**

• Künftig erfolgt die Replikation automatisch zu einem zentral festgelegten Zeitpunkt. Zuvor muss der Systemadministrator eine Nutzerkennung und ein Passwort eingeben. Bereits in der Vergangenheit angelegte Replikationseinstellungen müssen nicht geändert bzw. erneuert werden. **Bitte Anleitung im Anwenderhandbuch Kap. 6 befolgen.**

### **2.2. Schülermodul**

• Anpassung der Aufnahmemaske im Vorgriff auf die Einführung des Schülerindex. **Bitte die Hinweise im Anwenderhandbuch Kap. 11.2.1 und 11.2.2 beachten.**

### **2.3. Bewerberverwaltung**

• Anpassung der Aufnahmemaske im Vorgriff auf die Einführung des Schülerindex. **Bitte die Hinweise im Anwenderhandbuch Kap. 23.3 beachten.**

### **2.4. Klassen**

- Die Felder "Langbezeichnung Klasse" im Kopfbereich und "Kennung" auf dem Reiter Klassengruppen wurden von 40 auf 100 Zeichen erweitert.
- Die Bildungsgänge in der Förderschule wurden neu strukturiert (daher auch: neue Stundentafeln für die Förderschulen).
- Für Schulen mit Oberstufe wurden die Klassenarten "MSS-EXT" (für ABSn) und "GOST-EXT" (für BGY) eingeführt. In diesen sind künftig die externen Oberstufenschüler zu verwalten.

### **2.5. Fächer/Fachgruppen**

- Für die Abbildung des **herkunftssprachlichen Unterrichts** wurden im Hinblick auf die KDS-Statistik neue HSU-Fächer mit eigenen Statistikschlüsseln eingeführt (z.B. HSU Türkisch, Schlüssel 855). Ab dem Schuljahr 2021/22 sind nur noch diese für das Anlegen des HSU zu benutzen.
- Die **Arbeitsgemeinschaften** wurden für die KDS-Statistik neu gruppiert und mit neuen Statistik-Schlüsseln versehen. Ab dem Schuljahr 2021/22 sind nur noch diese für das Anlegen von AGs zu benutzen.

# edoo<sup>st</sup>

### **2.6. Stundentafeln**

• Für die Schularten Grundschule und Förderschule wurden die Stundentafeln angepasst.

### **2.7. Unterricht**

- Die Zuweisung von Unterricht an anderer Schule ist künftig nur noch im Unterrichtsmodul direkt beim betroffenen Unterricht möglich. Alle Untermodule (Matrix, Liste klassenbezogener Unterricht, Liste nicht klassenbezogener Unterricht und Kurse) wurden entsprechend angepasst.
- Jede Unterrichtseinheit erhält künftig im Hinblick auf die KDS-Statistik eine Unterrichts-ID, die bei jeder Unterrichtseinheit angezeigt wird.
- Im Hinblick auf die korrekten Ist-Stundenberechnungen für die KDS-Statistik wurde eine Statistik-Koppel neu eingeführt. **Bitte beachten Sie hierzu die Erläuterungen im Anwenderhandbuch, Kap. 16.4.2.3.**

### **2.8. Oberstufe**

- In der Fächerwahlmatrix der Oberstufe wurde im Bereich "Wahlfächer" eine weitere Spalte als zusätzliche Reservespalte mit der Überschrift OBST ergänzt. Diese hat dieselbe Eigenschaft wir die beiden voranstehenden beiden Spalten für die Wahlfächer.
- Für Schulen mit Oberstufe wurden die Klassenarten "MSS-EXT" (für ABSn) und "GOST-EXT" (für BGY) eingeführt. In diesen sind künftig die externen Oberstufenschüler zu verwalten.

### **2.9. Anpassungen auf der Benutzeroberfläche (GUI)**

- Auf der Benutzeroberfläche wurden in manchen Modulen neue Felder ergänzt, nicht mehr benötigte Felder ausgeblendet oder Felder umbenannt. Hier die wichtigsten Änderungen:
	- o **Neue Felder**: In allen zu "Unterricht" gehörenden Modulen und Listen wurden die Felder "Unterrichts-ID", "Statistik-Koppel", "unterrichtende Schule", Unterrichts-ID an unterrichtender Schule", Kontrollfeld "Statistik-Koppel markieren" ergänzt.
	- o **Ausgeblendete Felder**: Im Modul Schüler wurde auf dem Reiter "Ein-/Austritt" im Bereich "Austritt" das Feld "Austritt/Übertritt wohin" für alle Schularten bis auf GS, GHS und GRS+ entfernt.
	- o Umbenennung: In allen zu "Unterricht" gehörenden Modulen und Listen Umbenennung der Kontrollfeldes "Sollstundenüberschreitung anzeigen" in "Deputatsüberschreitung anzeigen". Der Menüpunkt "Datei --> Verwaltung --> Berichtsbibliothek" wird umbenannt werden in "Datei --> Verwaltung --> Verwaltung Berichtsbibliothek"

## **3. Wesentliche Fehlerbehebungen**

Behoben wurden folgende Fehler:

### **FOS-Schulen - Abschluss/Austrittsgrund FHSPT**

• Bei er Aktualisierung der Anwendungsdaten wird der Schlüssel für die Statistiknummer 44 (FHSPT) jetzt korrekt als Abschluss/Austrittsgrund übernommen.

### **Lokale Sicherung von großen Datenbanken**

• Die lokale Sicherung ist auch für große Datenbanken mit mehr als 2 GB Datenvolumen möglich. Sie können diese Sicherung durchführen über Datei > Verwaltung > lokale Sicherung > vollständige lokale Sicherung.

## edoo<sup>or</sup>

#### **Gremien - Absprung zur Person**

• Bei den angezeigten Funktionspersonen ist der Button zum Absprung auf die Person aktiv. Mit einem Mausklick wird der Absprung wird korrekt durchgeführt und die entsprechende Person wird in einem neuen Reiter geöffnet. (Datei > Schulische Daten > Schulen > Reiter Gremien XX/XX)

#### **Unfallanzeige - Fehlermeldung bei fehlenden Daten der Schüleranschrift**

• Die Erstellung der Unfallanzeige erfordert die vorherige Eingabe der Schüleranschrift (mit Straße, Hausnummer, PLZ, Ort und Staat). Bei fehlenden Daten wird jetzt dem Anwender eine entsprechende konkrete Fehlermeldung als Hinweis ausgegeben.

#### **DAVINCI - Import von nicht klassenbezogenem Unterricht aus DAVINCI**

• Der nicht klassenbezogene Unterricht mit den Werten AG, FU und WU aus der Stundenplansoftware DAVINCI kann mit der Stundenplanschnittstelle korrekt nach edoo.sys RLP importiert werden.

#### **Zeugnisbemerkungen im JZ**

• Im Modul "Klassen(-gruppen)weise Zeugnisdatenerfassung" können im Jahreszeugnis die Werte in den Spalten "Mitarbeit", "Verhalten", "Fehltage", "davon unent." und "Bemerkungen" geändert und abgespeichert werden.

#### **Übernahme eines Bewerbers als Schüler im Schülermodul**

• Die Übernahme eines Bewerbers als Schüler ist direkt möglich. Es entfällt die Notwendigkeit vor dem Speichern auf dem Reiter 2019/20 im Feld "Praktikum (optional)" eine zweite Leerzeile zu löschen.

#### **Änderung der Schüleradresse**

• Der Eintrag einer Schüleradresse, die sich von der Adresse des Sorgeberechtigten unterscheidet, wird nicht dauerhaft beibehalten. Bei Verwenden des Buttons "Nur für die ausgewählte Person" bei der Eingabe der Adresse des Sorgeberechtigten wird die abweichende Schüleradresse korrekt beibehalten.

### **Abteilungsleitung - Eintragen von Zeugnisdaten**

• Ein Benutzer mit der Rolle Abteilungsleitung kann in der Klassen(-gruppen)weise Zeugnisdatenerfassung Zeugnisdaten eintragen. Dies ist möglich bei allen Klassen, die zu seiner Abteilung gehören.

### **Informationen zur Replikation - Anzeige**

• Das Fenster "Informationen zur Replikation" sortiert alle vorhandenen Replikationen korrekt nach dem Datum.

(Menü>Datei>Verwaltung>Replikation>Informationen zur Replikation > Spalte "Rep.- Zeitpunkt" anklicken

Das neue Release F6.0 beinhaltet auch zahlreiche **Behebungen von Fehlern, die in Einzelfällen aufgetreten sind**.

**Anmelderinnen und Anmelder der Fehlertickets werden individuell durch unseren Self-Service-Desk über die Behebung ihres jeweiligen Fehlers per E-Mail informiert.**

## **4. Berichte und Zeugnisschablonen**

In verschiedenen Datenbereichen wurden Berichte überarbeitet und neue Berichte erstellt.

Die entsprechenden Listen finden Sie im Anhang.

# edoo<sup>808</sup>

## **5. Technische Informationen (für Administratoren)**

Der Hersteller gibt folgende Hinweise:

### **5.1. Java-Installation**

- Seit Release 4.0 ist die mitgelieferte Java-Installation ausschließlich für 64-Bit Architekturen ausgelegt. 32-Bit-Installationen werden nicht unterstützt.
- DSS unter Linux: Falls mit F4.0 noch nicht erfolgt, muss die zu verwendende JAVA-Version Amazon Corretto 8 händisch aktualisiert werden. Hierzu müssen die verwendeten Startskripte umkonfiguriert werden.

### **5.2. PostgreSQL**

• Für die Client-/Server-Variante können die PostgreSQL Versionen 9.6.x bis 10.x verwendet werden.

### **5.3. Update-Service**

**Wichtiger Hinweis:** 

Um das automatische Update des DSS und des Clients per Updateservice auf die Version F6.0.431 zu ermöglichen muss mindestens der Hotfix F3.0.516 mit dem Updateinstaller installiert werden.

Installationen, die bereits eine Updateservice beinhalten, müssen die folgenden zwei Checkboxen im letzten Schritt des Updateinstallers bei der Installation des Hotfixes F3.0.516 aktivieren, um zukünftige automatische Updates zu ermöglichen:

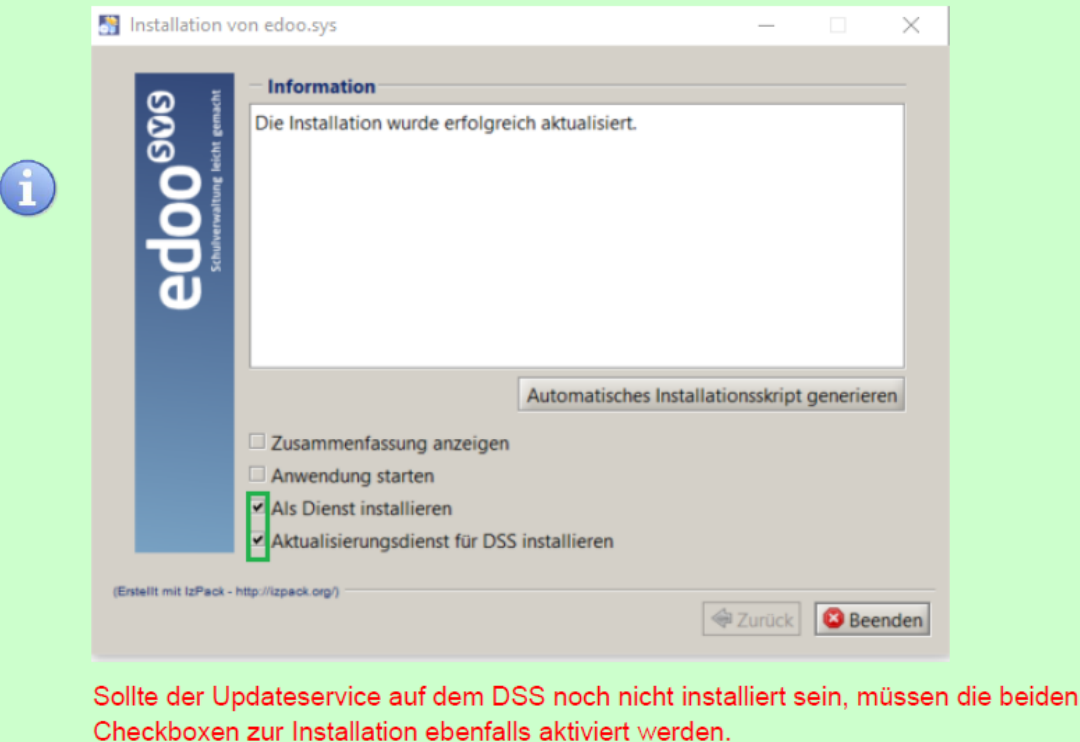

# edoo<sup>ss</sup>

## **5.4. Java-Update (DSS und Client)**

Bitte beachten Sie, dass während des Java-Updates das jre-Verzeichnis der jeweiligen Installation nicht im Windows-Explorer geöffnet ist. Dies gilt sowohl für das DSS-, als auch das Client-Update.

Zusätzlich darf über die Windows-Eingabeaufforderung kein Zugriff auf das zu aktualisierende Installationsverzeichnis des DSS bzw. des Clients erfolgen.

Sollte während des Java-Updates des DSS oder des Clients ein Fehler auftreten, wird je nach aktualisierter Komponente eine der folgenden Hinweismeldungen angezeigt:

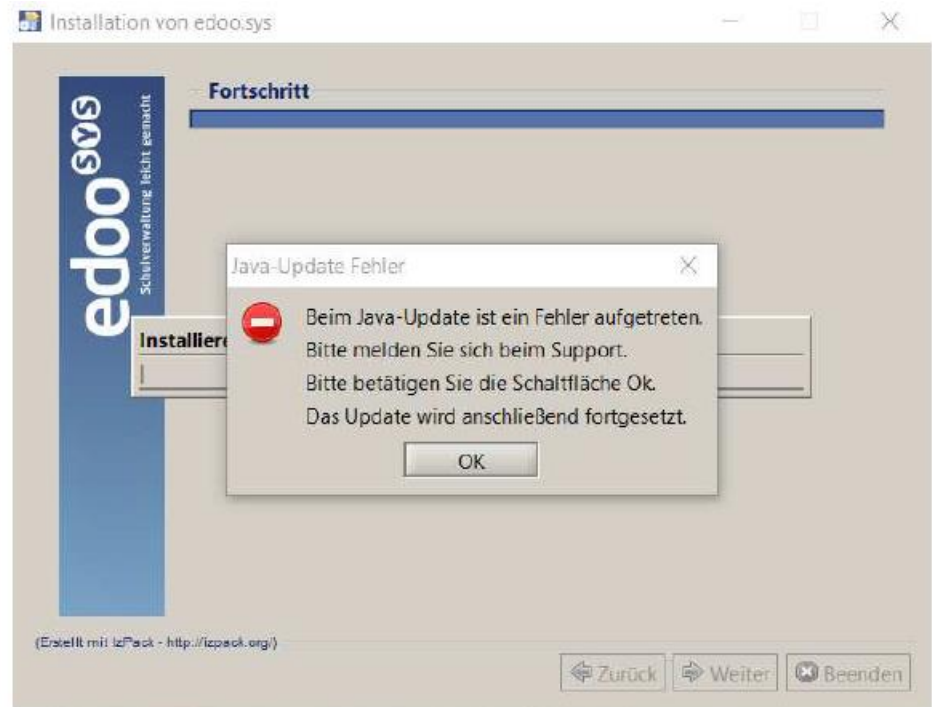

Abbildung 1: Hinweismeldung bei fehlgeschlagenem Java-Update des DSS.

Sollte obige Fehlermeldung angezeigt und die Schaltfläche OK betätigt werden, wird die Aktualisierung des DSS fortgesetzt. Hierbei ist zu beachten, dass zwar die Anwendungsversion und die Datenbank auf die Version F6.0.431 angehoben wurden, die Java-Version des DSS jedoch nicht aktualisiert wurde. Bei Auftreten dieses Fehlerbildes sollte der Support kontaktiert werden.

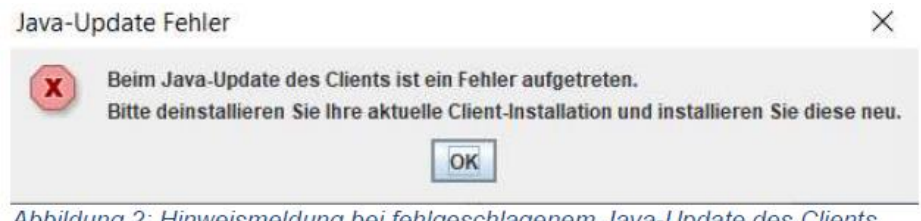

Abbildung 2: Hinweismeldung bei fehlgeschlagenem Java-Update des Clients.

## **5.5. Client Update (inkl. Java-Update)**

Nachdem der DSS auf die Version F6.0.431 aktualisiert wurde, wird nach dem ersten Start des Clients sowohl das Client-Update als auch das JAVA-Update des Clients durchgeführt, sofern das aktuellste Update noch fehlt.

Vor Beginn des Java-Updates des Clients wird folgendes Hinweisfenster angezeigt:

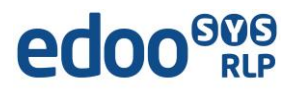

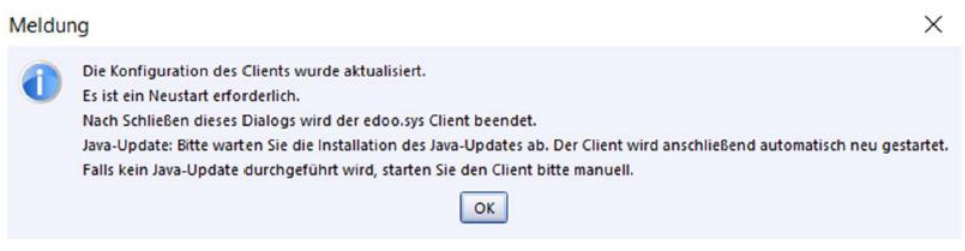

Durch Bestätigen der Hinweismeldung (OK-Button) wird nach wenigen Sekunden eine Fortschrittsanzeige des Java-Updates des Clients angezeigt:

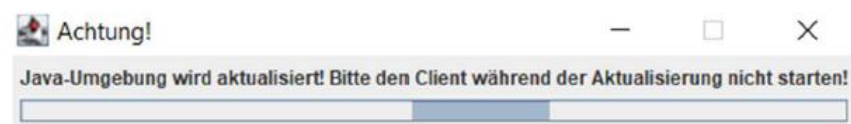

Bitte beachten Sie, dass der Client während des Java-Updates nicht manuell erneut gestartet werden soll. Nach Beenden des Java-Updates wird der Client automatisch gestartet.

### **5.6. Hinweis zur Lieferung N6.0.268 (NEO)**

- DSS mit Versionen, die älter sind als F5.0.520 werden die Synchronisation mit NEO 6.0.268 eventuell nicht durchführen können. Es werden keine Daten beschädigt, der Prozess wird jedoch in bestimmten Fällen mit einem Fehler abbrechen.
- Nutzern, die mit bisherigen NEO-Versionen gearbeitet haben, wird empfohlen den Browser-Cache zu löschen.
- Die Version ist mit den folgenden Browsern getestet:
	- o Google Chrome 87.0.4280.141
	- o Mozilla Firefox 84.0.2
	- o Explorer 11.959.183.62.0
	- o MS Edge 44.18362.449.0
- Der Status "Warten auf Bestätigung vom DSS" bedeutet, dass auf Seiten des DSS das Senden der Abschlussnachricht zum NEO-Server verhindert wurde. In diesem Fall bitte eine erneute Synchronisation durchführen. Falls der Status "Warten auf Bestätigung vom DSS" weiterhin angezeigt wird, wenden Sie sich bitte mit den Log-Dateien des DSS und des NEO sowie der betroffenen DSS-Datenbank an den Support.

### **5.7. Versionskompatibilität**

Aktuell ist die Versionskompatibilität wie folgt vorkonfiguriert:

- Anwendungsdatenaktualisierung: DSS mit Version F5.0 oder höher
- Replikation sichern: F5.0 oder höher
- Replikation rücksichern F5.0 oder höher

**Hinweis**: Ein zeitnahes Update auf Version F6.0 ist empfehlenswert, da bei Verwendung älterer Versionen als F.6.0 ggf. ausgewählte Berichte und Zeugnisse nicht mehr wie gewohnt funktionieren, da deren Komponenten das Release F6.0 benötigen.

## **Anhang**

## *Liste der neuen und überarbeiteten Berichte*

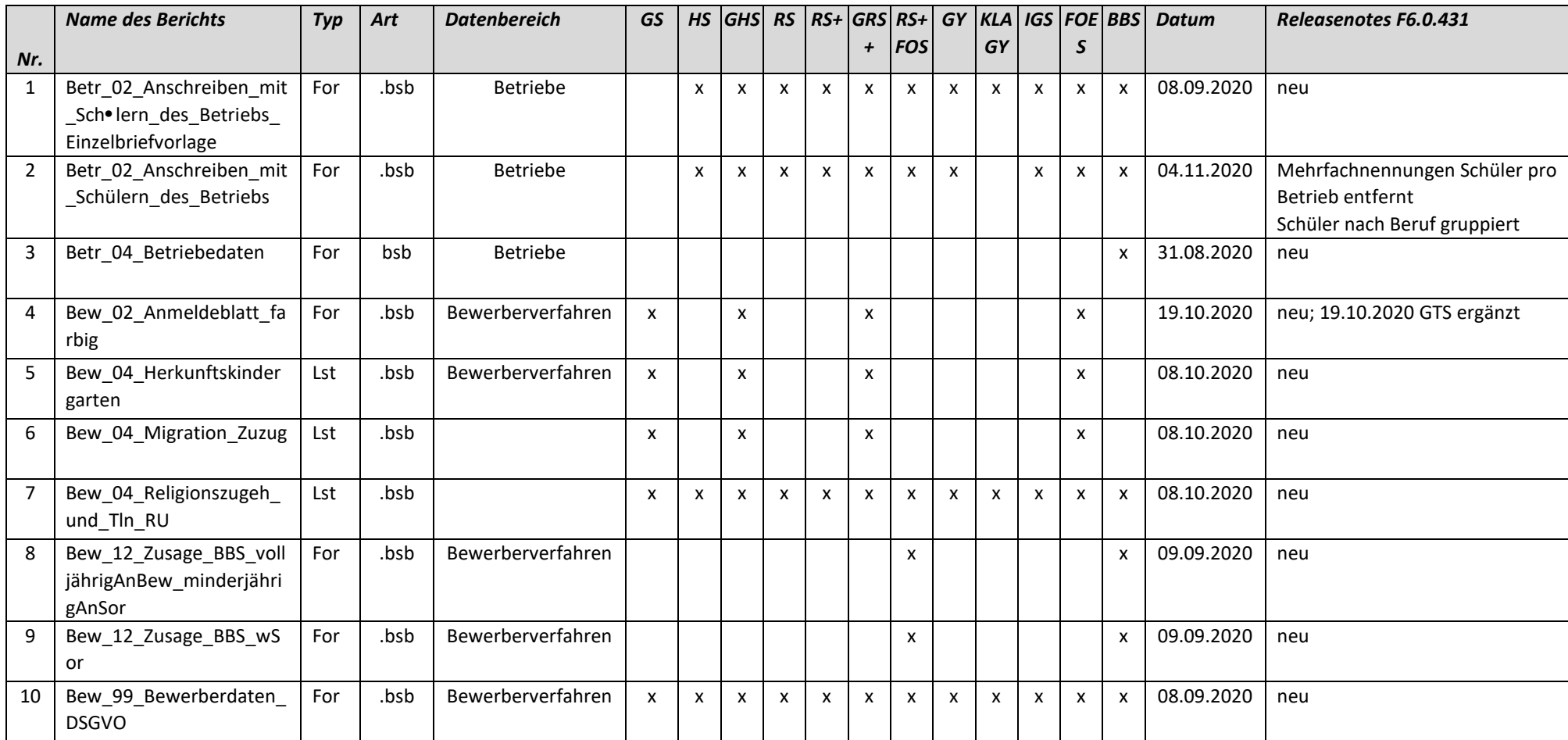

# edoo<sup>808</sup>

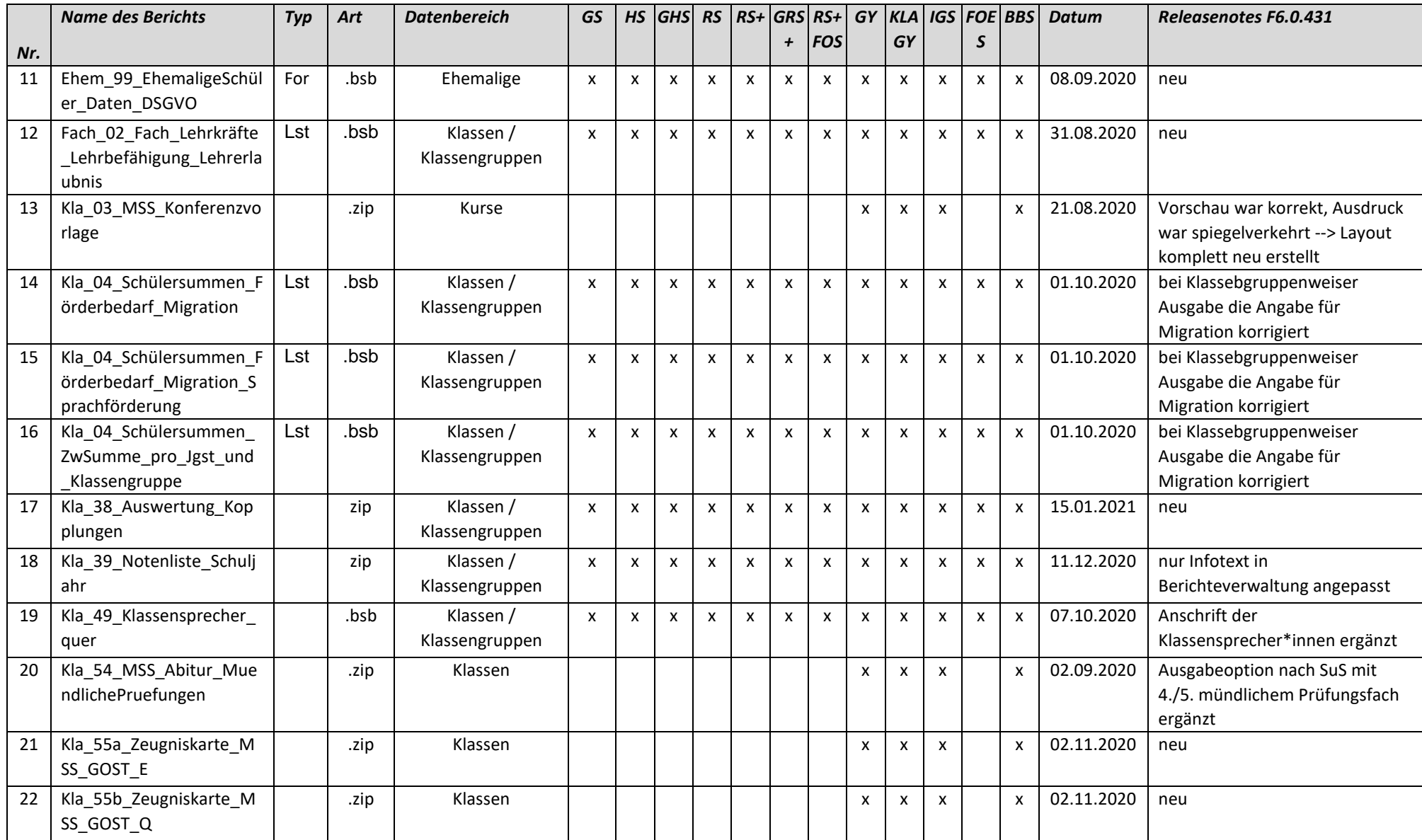

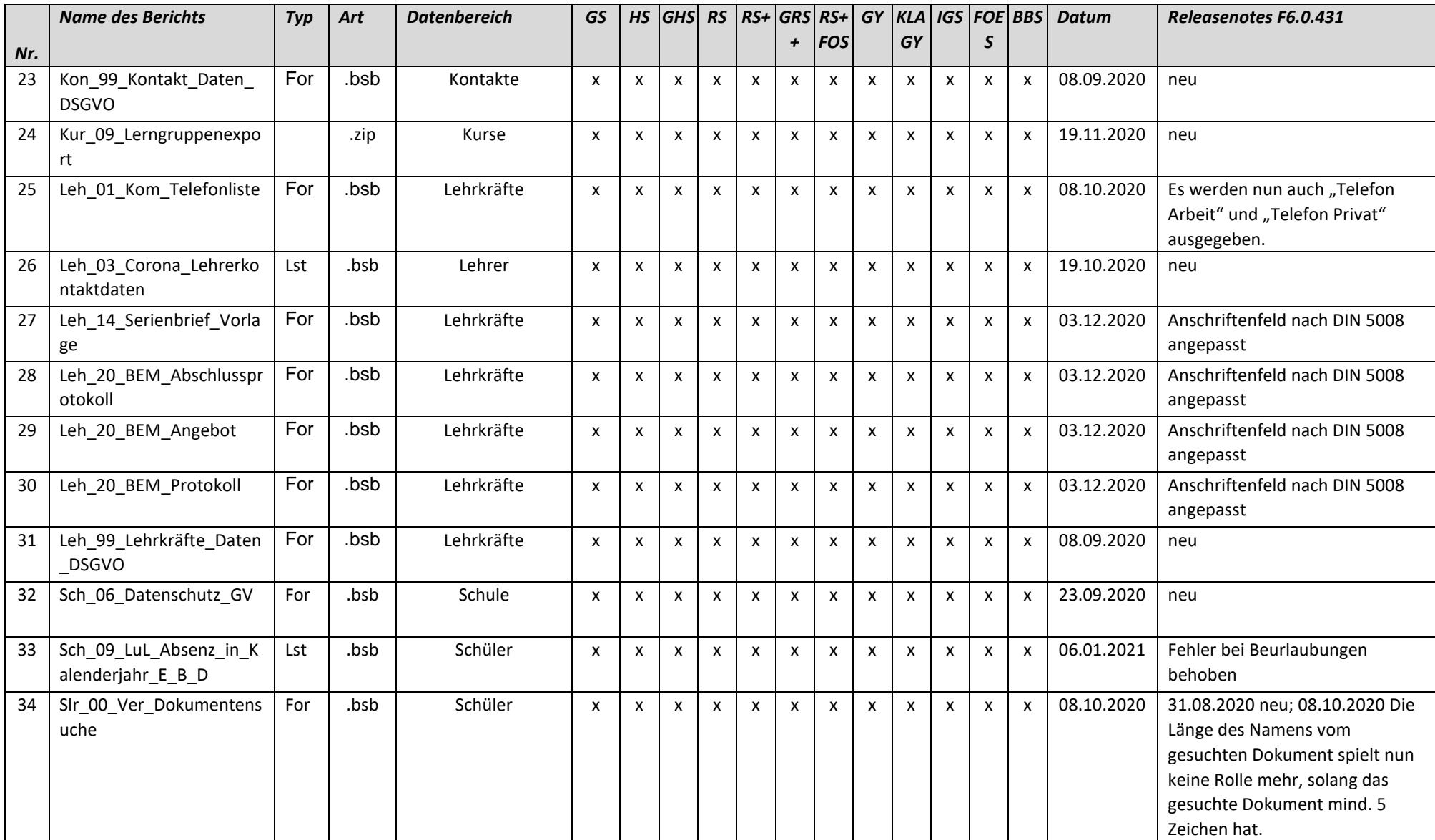

#### 05.02.2021

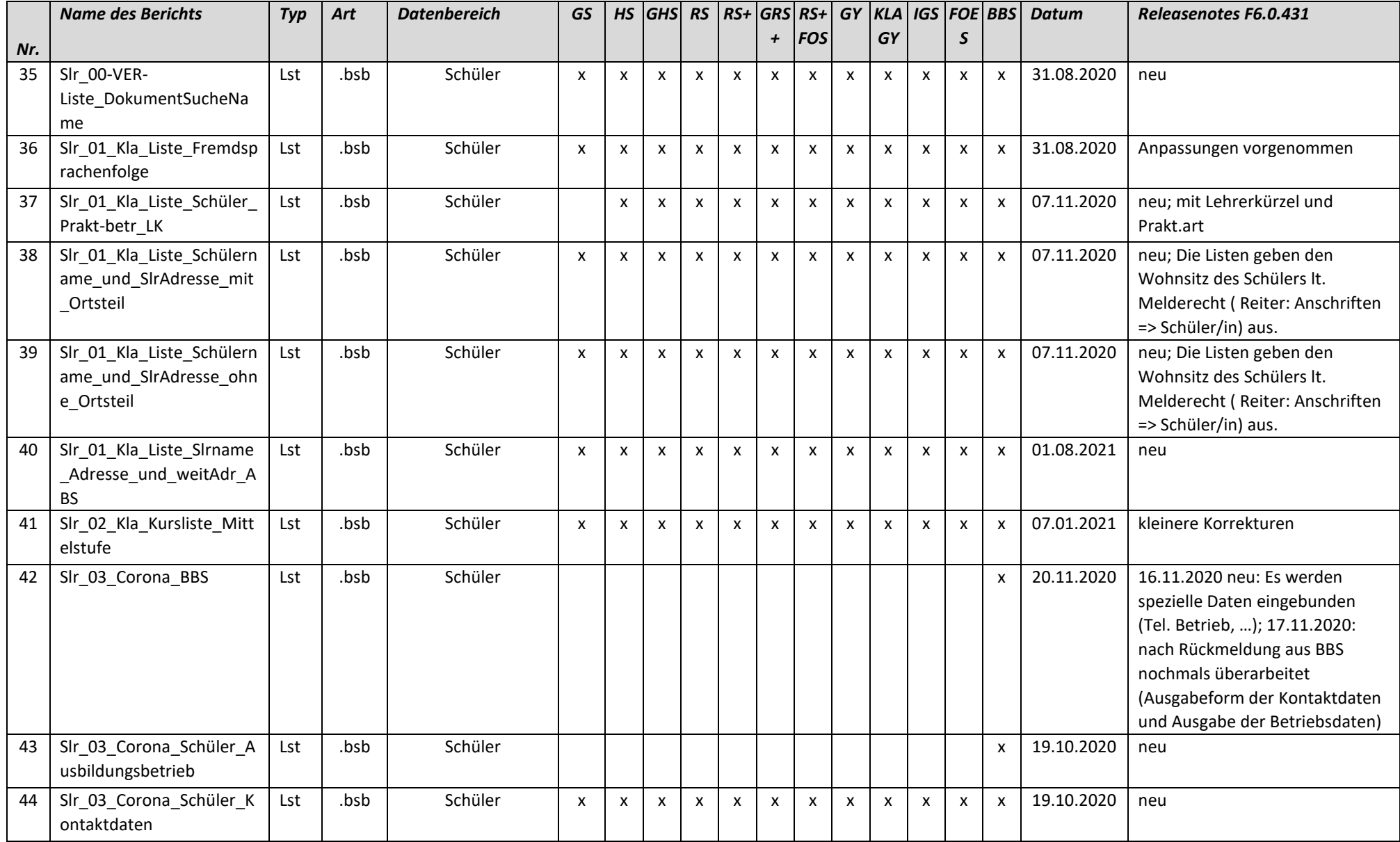

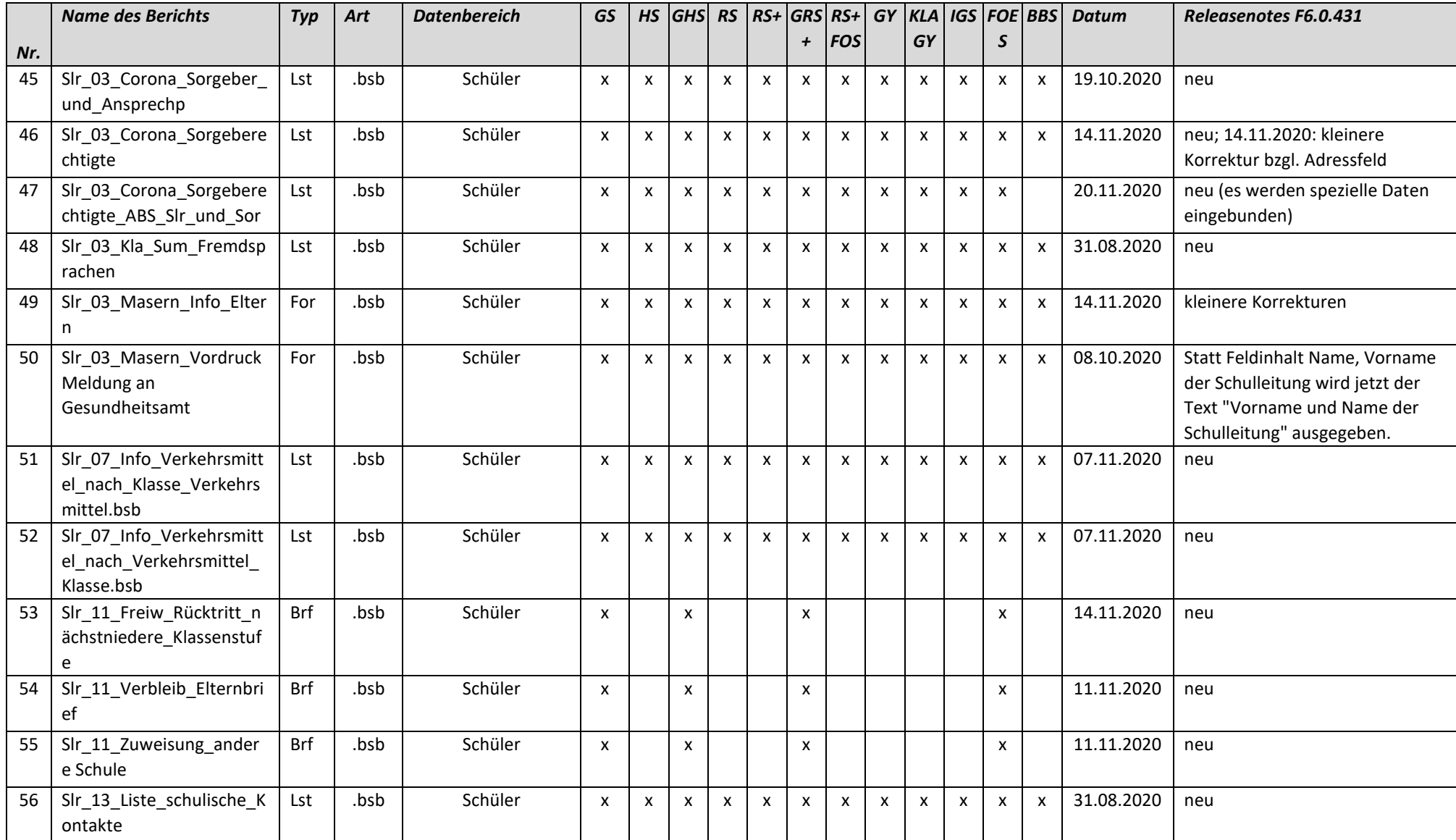

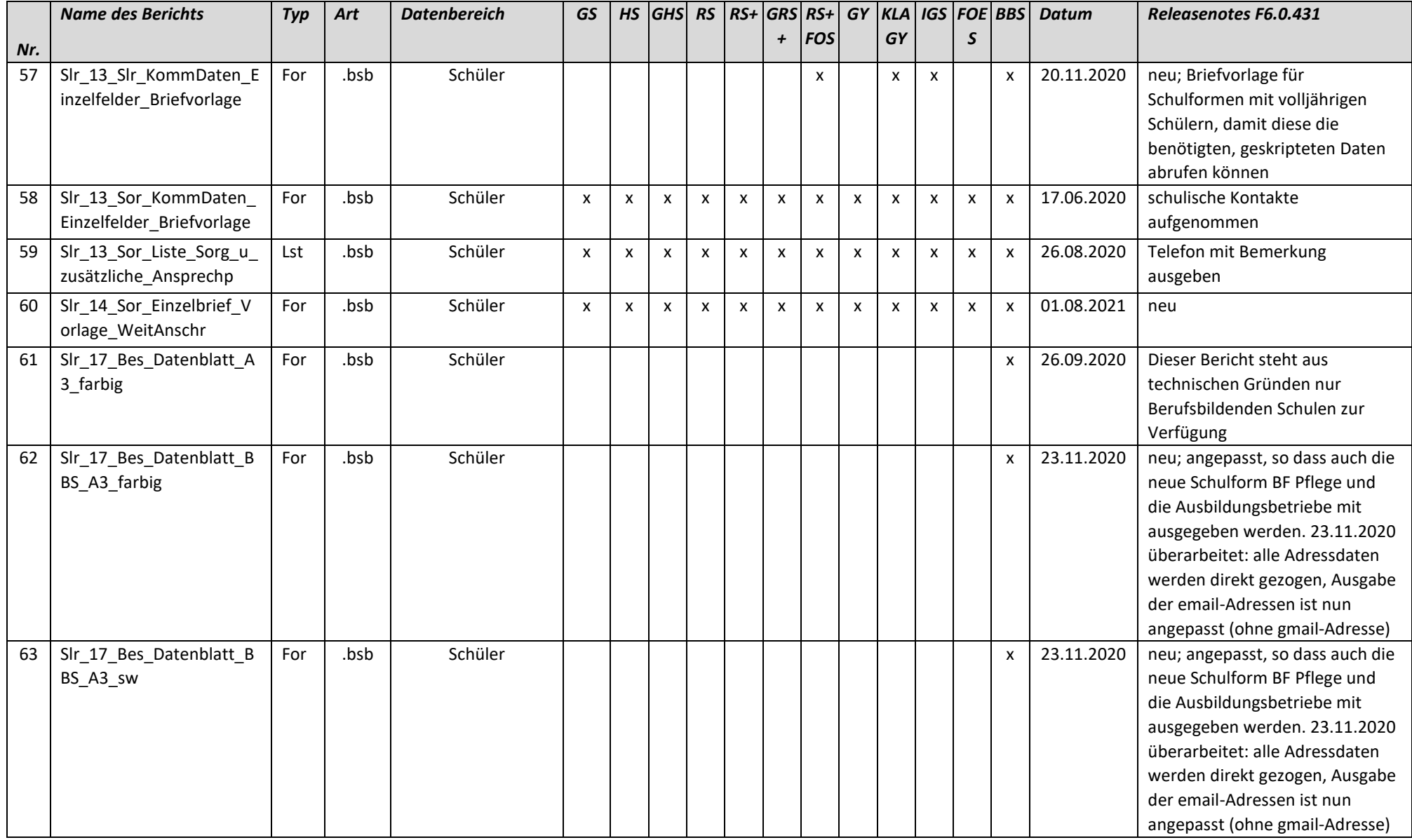

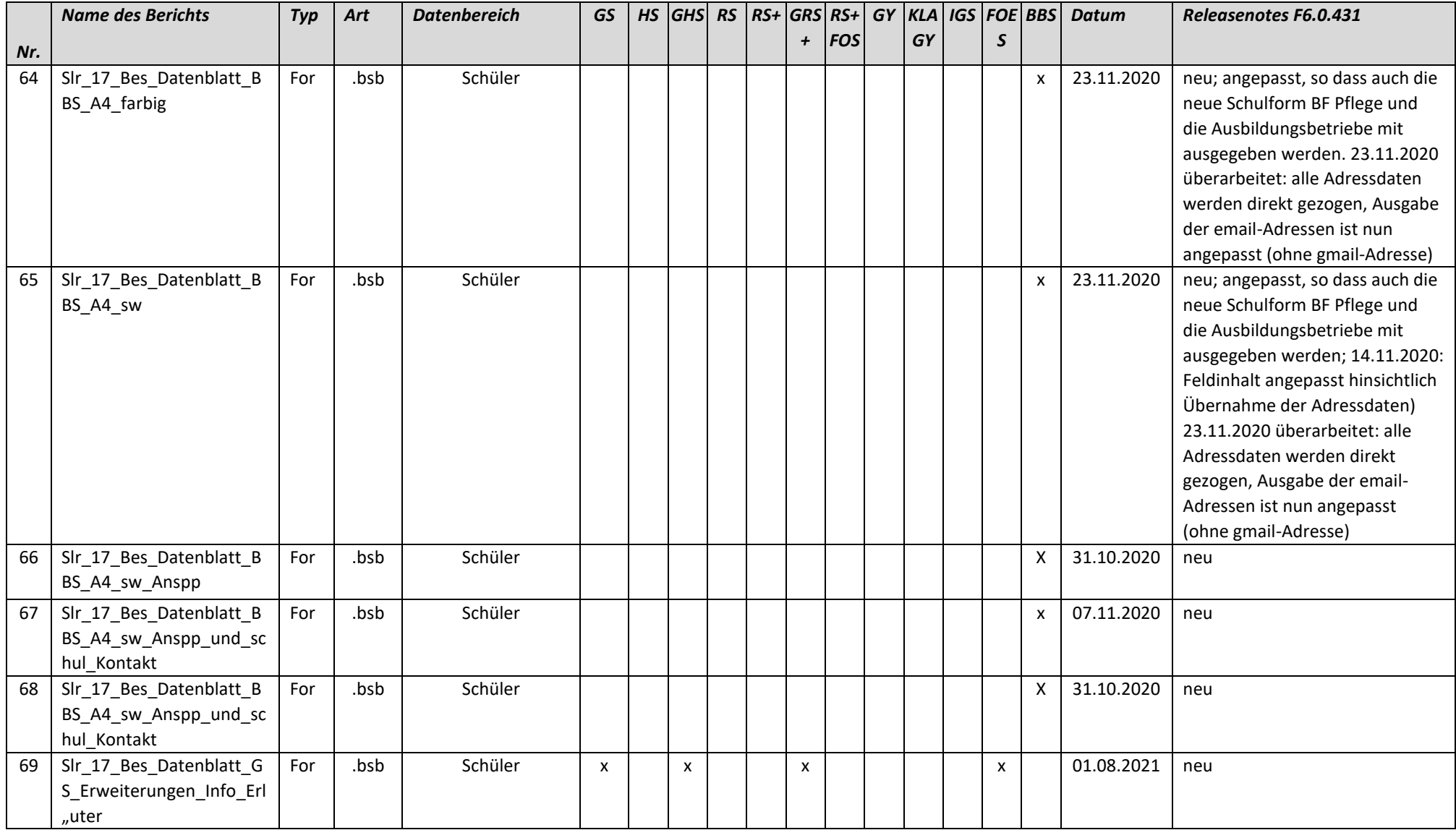

#### 05.02.2021

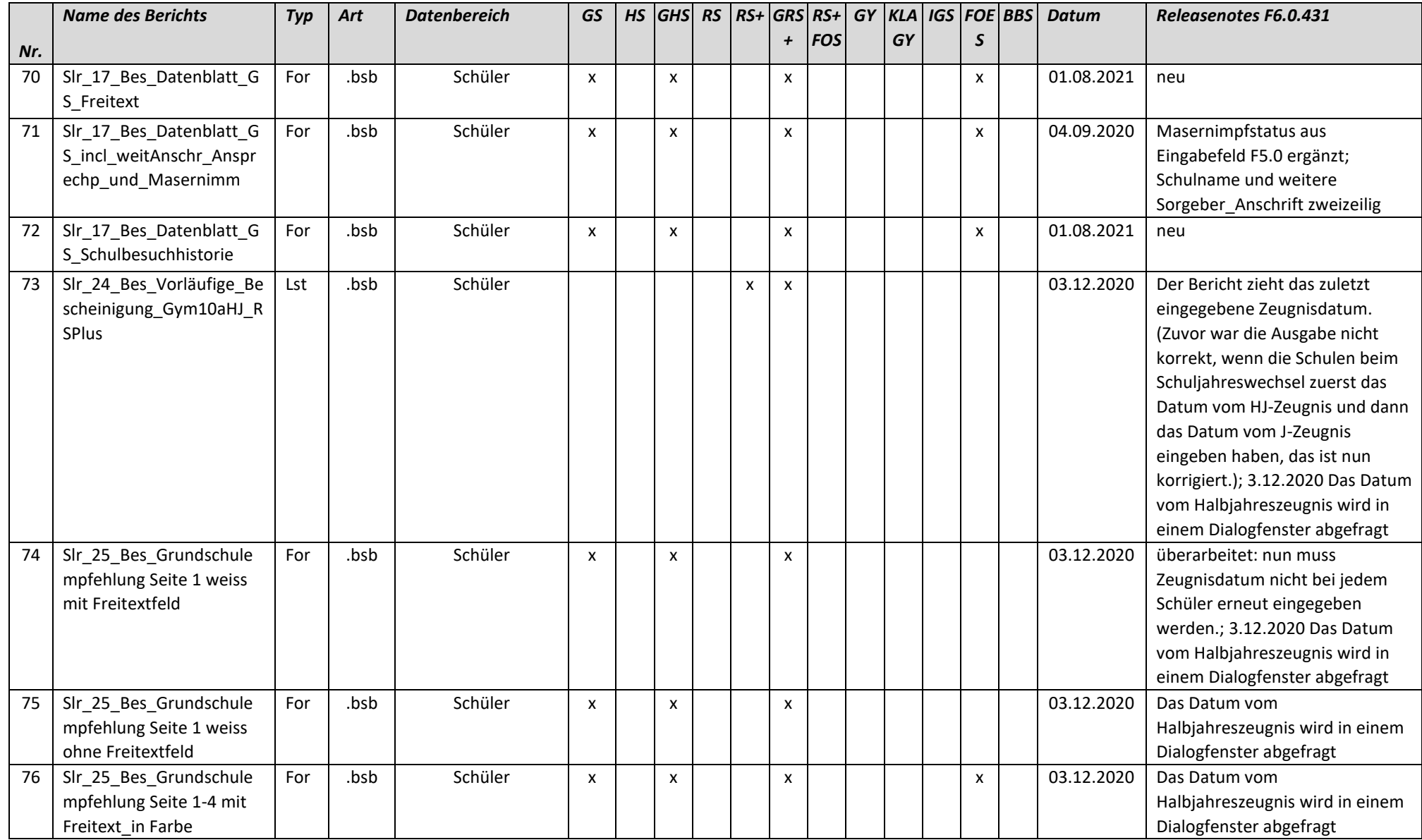

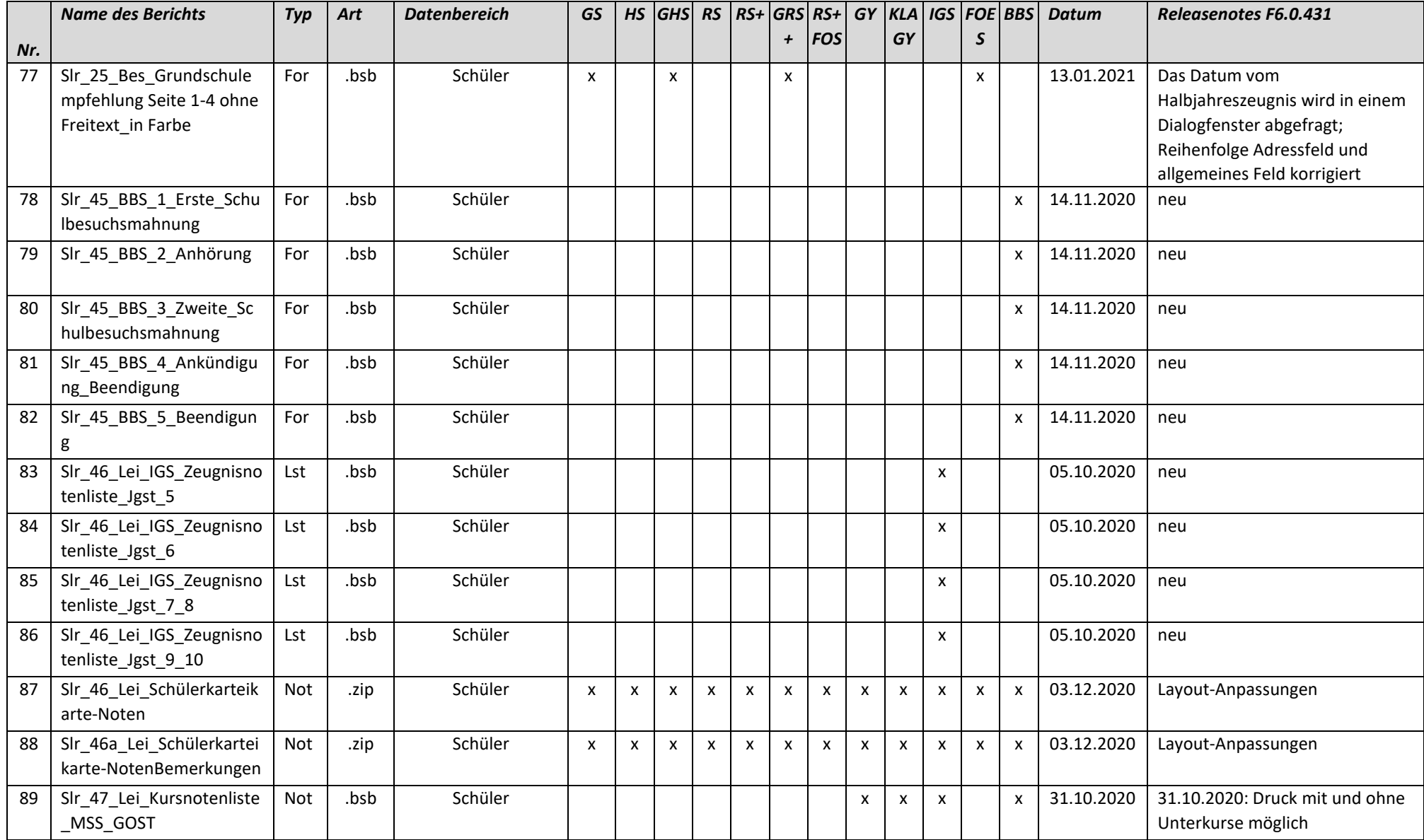

#### 05.02.2021

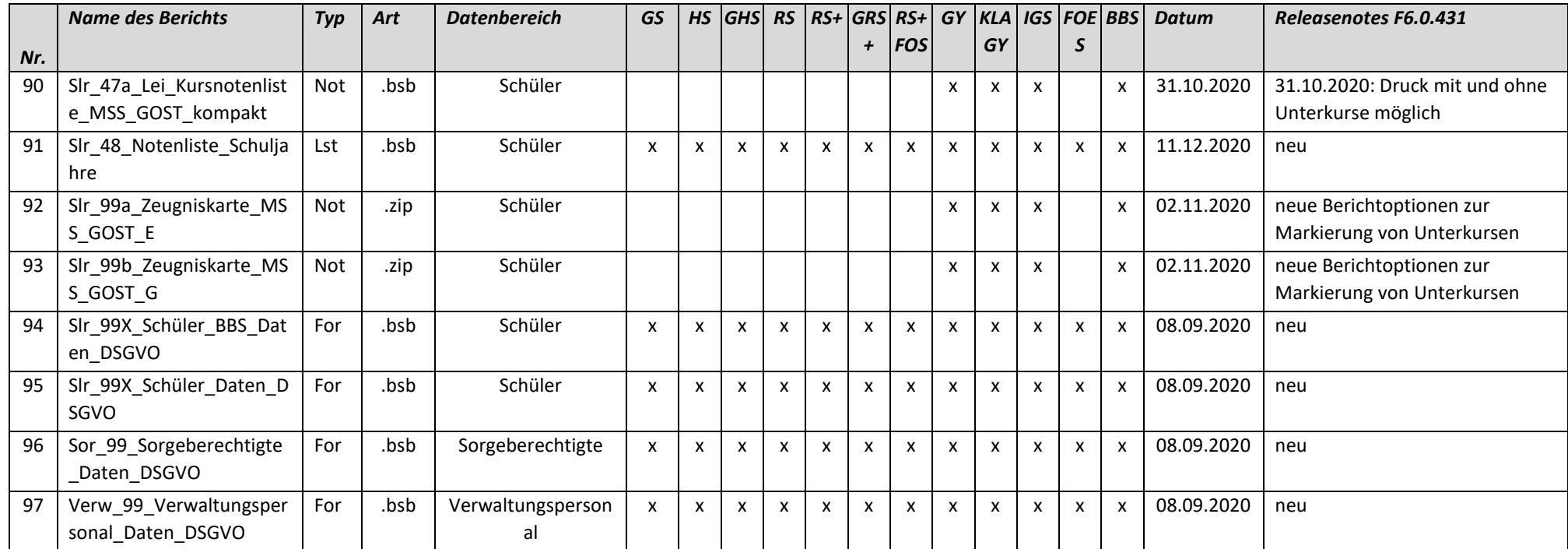

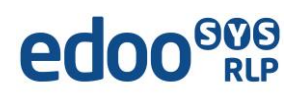

## *Liste der überarbeiteten Zeugnisschablonen*

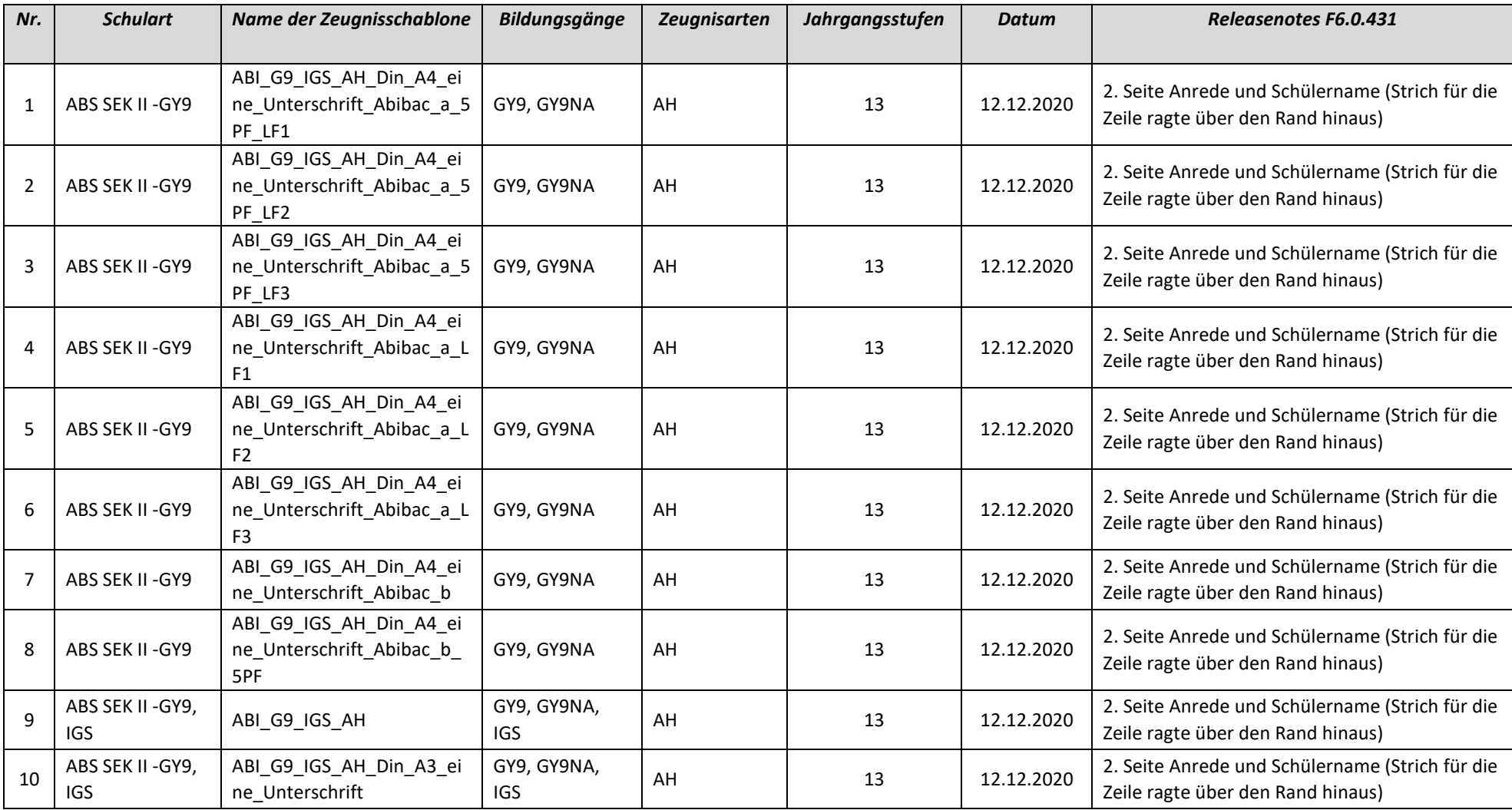

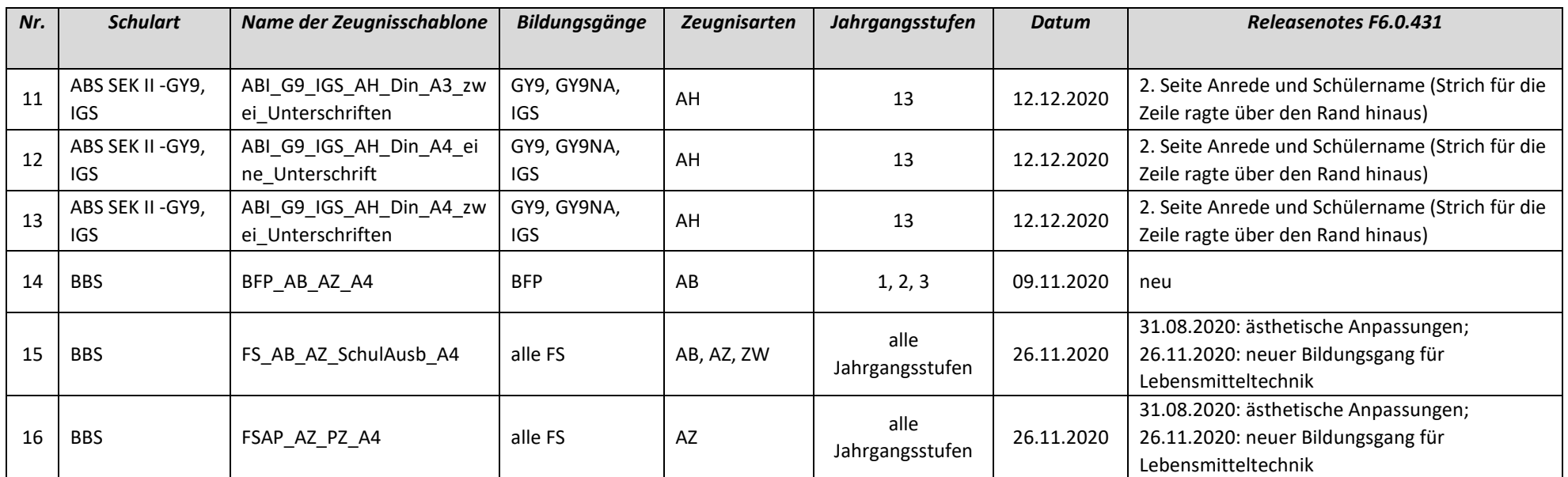